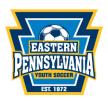

## 2024/2025 Club-Affiliated Tournament Team Instructions

The <u>Club</u> will use the following steps to register as a tournament team if the Club is an <u>Eastern</u> Pennsylvania Youth Soccer affiliated club. The club will register through GotSport. Club Affiliated Tournament Teams cannot use their approved tournament team roster for league play. Club-Affiliated Tournament teams can only use their approved Eastern Pennsylvania Youth Soccer roster for tournaments only!

Club-Affiliated Tournament Team registrations are good for **one (1)** seasonal year, each season a team will have to re-register. The seasonal year runs from September 1<sup>st</sup> to August 31<sup>st</sup>.

Club-Affiliated Tournament team fee is \$200 per team.

If any player(s) is **not** registered with *Eastern Pennsylvania Youth Soccer* for the current seasonal year and is added to your roster, your club will be invoiced by *Eastern Pennsylvania Youth Soccer* for the player(s). This invoice will be found on your Dashboard page, at the bottom, under **Registration Billing and your club will be notified of the invoice when generated.** 

Please ensure all players have a headshot photo (forward facing, no hat, hoodies, or sunglasses, no other people or pets) and birth certificate uploaded as part of the registration process.

Coaches/Managers, please ensure that all clearance requirements are up to date in GotSport. Coaches/Managers will not be approved on a roster without their clearances completed/ uploaded. Please visit, <u>MANDATORY COACH, MANAGER, AND STAFF COMPLIANCE</u> for more information.

## Steps to complete Club- Affiliated Tournament Team Registration

- 1. Sign into your Club Account on GotSport
- 2. Select Club Management on the left side Teams
- 3. After selecting *Teams on the left side*, select *Registration* (at the top of the page)
  - Select the league/event (Eastern Pennsylvania Youth Soccer Tournament Team
    'Seasonal Year') and click Register (If you do not see this listed, select Find All Events and search)
  - b. Click on Team names, make sure Competitive Level is **Travel** and hit 'Save'
- 4. Select the team(s) you are registering by clicking on the box to the left of the team(s) \* Select the **exact team(s)** that you would like to register as a tournament team.
- 5. Scroll up to <u>Register Teams</u> and click <u>Register</u> and choose <u>Selected Team(s)</u>
- 6. Eastern Pennsylvania Youth Soccer will invoice your club for the team(s) through your Club Admin GotSport portal. These invoices will be found on the Dashboard page, at the bottom, under Registration Billing. Club-Affiliated invoicing occurs monthly and may not immediately appear in your portal.

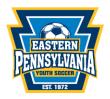

Once your roster is built, please <u>notify</u> Meghan Petroski, <u>mpetroski@epysa.org</u> that it is ready to review for approval.

How do I Build an Event Roster- Coach/Manager

After your event roster (*Eastern Pennsylvania Youth Soccer Tournament Team 24/25*) is approved you will **clone** the Eastern Pennsylvania Youth Soccer Tournament Team 24/25 event roster to all tournaments you register to play in.

How to clone a roster as a Coach or Manager.

If you add any new players to the team for a tournament the player(s) must be added to the Eastern Pennsylvania Youth Soccer Tournament Team 24/25 event roster and please contact mpetroski@epysa.org to review to approve the player(s) on the roster.

Player(s) will not show on the printed/pdf roster until they are approved by Eastern Pennsylvania Youth Soccer in the event.

• How to Print a Roster/Player Cards for an Event Roster

\*All roster approvals require 2-3 business days so please ensure timely registration. \*